# Verwenden von LIBfc mit VMware und Cisco VIC zur Fehlerbehebung bei der Initiator- /Zielkommunikation  $\mathbf{r}$

## Inhalt

**Einführung** Unterstützte Konfiguration Aktuelle Einstellung erkennen Ändern der Einstellung für LIBfc debug\_logging Ändern Sie die ursprüngliche Einstellung für LIBfc debug\_logging:

# Einführung

In diesem Dokument wird beschrieben, wie Sie die ausgeblendeten libfc Debugger verwenden, um einen Überblick über den Port-Anmeldungsprozess (PLOGI) zu erhalten, der bei der Fibre Channel (FC)-Kommunikation innerhalb von ESXi verwendet wird. Durch die Aktivierung von debug\_logging können wir die CNA-Informationen (Converged Network Adapter) über ELS-Frames (Extended Link Service) wie Fabric Login (FLOGI) und Port Login (PLOGI) sehen, die wir normalerweise nicht sehen können. Dies kann nützlich sein, wenn es keine Finisar-Handy oder kein SPAN gibt und Sie sicherstellen möchten, dass der Host im FC-Stack abgeschlossen ist bzw. nicht abgeschlossen ist.

Mitarbeiter: Brian Hopkins, Cisco TAC Engineer.

### Unterstützte Konfiguration

Derzeit wird dies nur auf ESX mit einer Cisco Virtual Interface Card (VIC) unterstützt, andere Adapter, soweit ich weiß, unterstützen diese Funktion nicht.

# Aktuelle Einstellung erkennen

Sie können den folgenden Befehl auf dem ESXi-Host verwenden, um sicherzustellen, dass dieser Wert nicht bereits festgelegt ist:

```
From the CLI of ESXi:
esxcli system module parameters list -m libfc_92
```
esxcli system module parameters list -m libfcoe\_92

Die Ausgabe sollte wie folgt aussehen, beachten Sie, dass der Wert nicht für debug\_logging konfiguriert ist, was der Wert ist, den wir in den nächsten Schritten ändern werden.

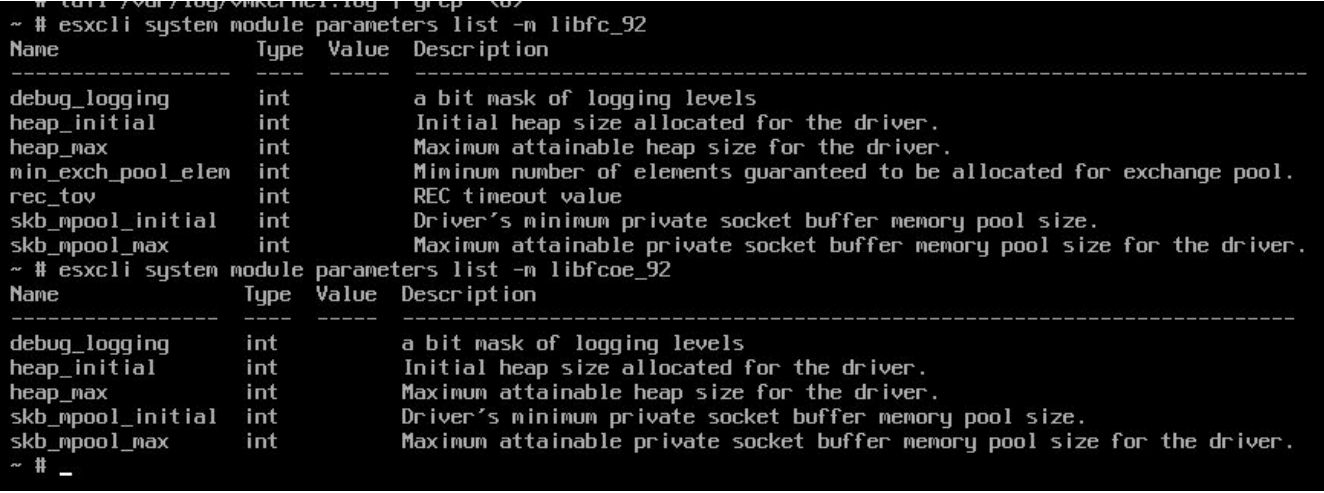

### Ändern der Einstellung für LIBfc debug\_logging

Um die zusätzlichen Informationen zu erhalten, die in der Datei /var/log/vmkernel.log auf ESXi angezeigt werden sollen, müssen wir debug\_logging aktivieren und den Host neu starten:

esxcli system module parameters set -p debug\_logging=0xf -m libfc\_92

esxcli system module parameters set -p debug\_logging=0xf -m libfcoe\_92

Nachdem Sie diese Befehle eingegeben haben, können Sie erneut überprüfen, ob der Wert jetzt auf 0xf eingestellt ist:

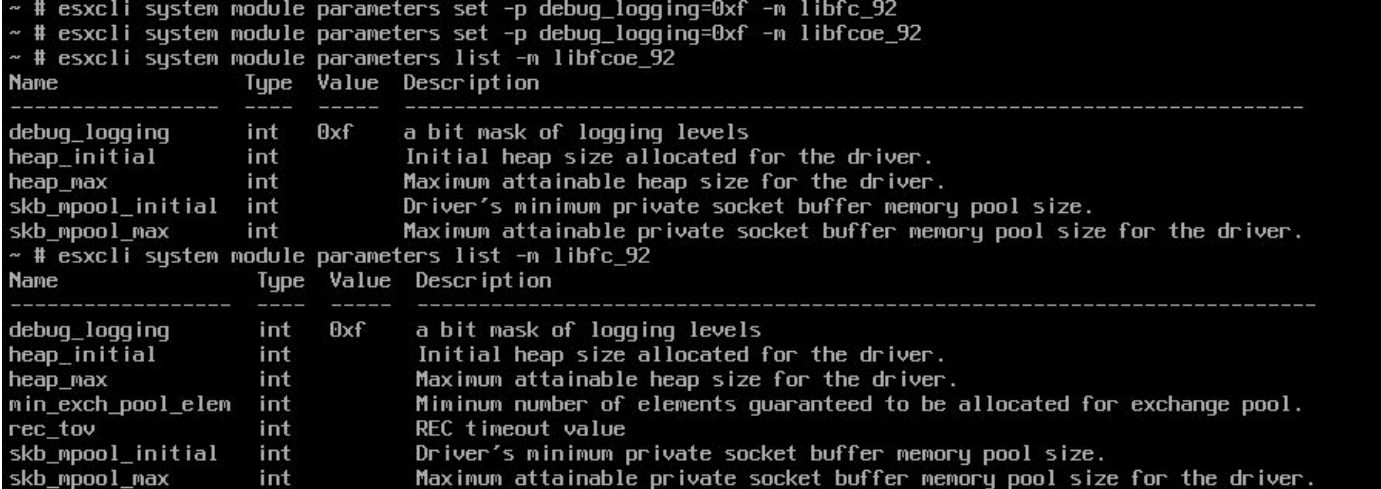

Die neuen Protokolle werden erst angezeigt, wenn Sie den ESXi-Host neu starten. Nachdem Sie den ESXi-Host neu gestartet haben, können Sie mithilfe des folgenden Befehls überprüfen, ob Sie die neuen aktualisierten Daten in der Datei vmkernel.log sehen:

#### cat /var/log/vmkernel.log | grep "<6>"

Da alle Befehle über diesen <6>-Header verfügen, ist es einfach zu finden. Ich habe unten einen Ausschnitt dieser neuen nützlichen Informationen eingefügt, der die FLOGI- und PLOGI-Zustände anzeigt:

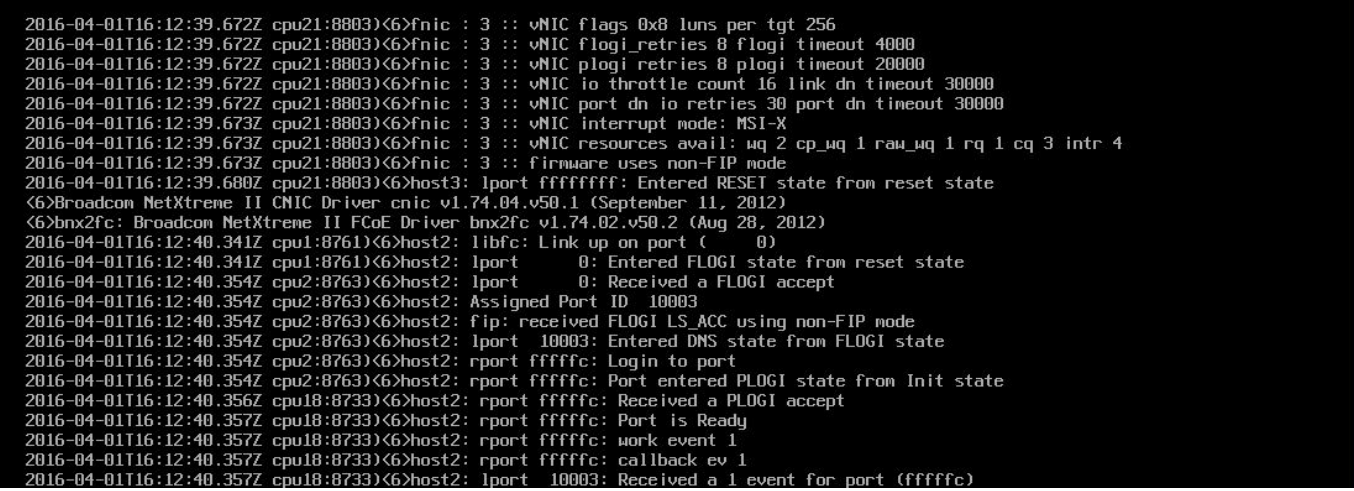

#### Ändern Sie die ursprüngliche Einstellung für LIBfc debug\_logging:

Sie können diese wieder auf die Standardeinstellung zurücksetzen, indem Sie die beiden folgenden Befehle einfügen und den ESXi-Host neu starten. Im Grunde nehmen wir die Änderung von vorher einfach ab, um sie auf die Standardeinstellung zurückzusetzen:

esxcli system module parameters set -p debug\_logging= -m libfc\_92

esxcli system module parameters set -p debug\_logging= -m libfcoe\_92 Sie können dieselben Befehle erneut ausführen, um sicherzustellen, dass die Änderung erfolgreich ist:

From the CLI of ESXi: esxcli system module parameters list -m libfc\_92

esxcli system module parameters list -m libfcoe\_92 Sie sollten beide wie folgt aussehen:

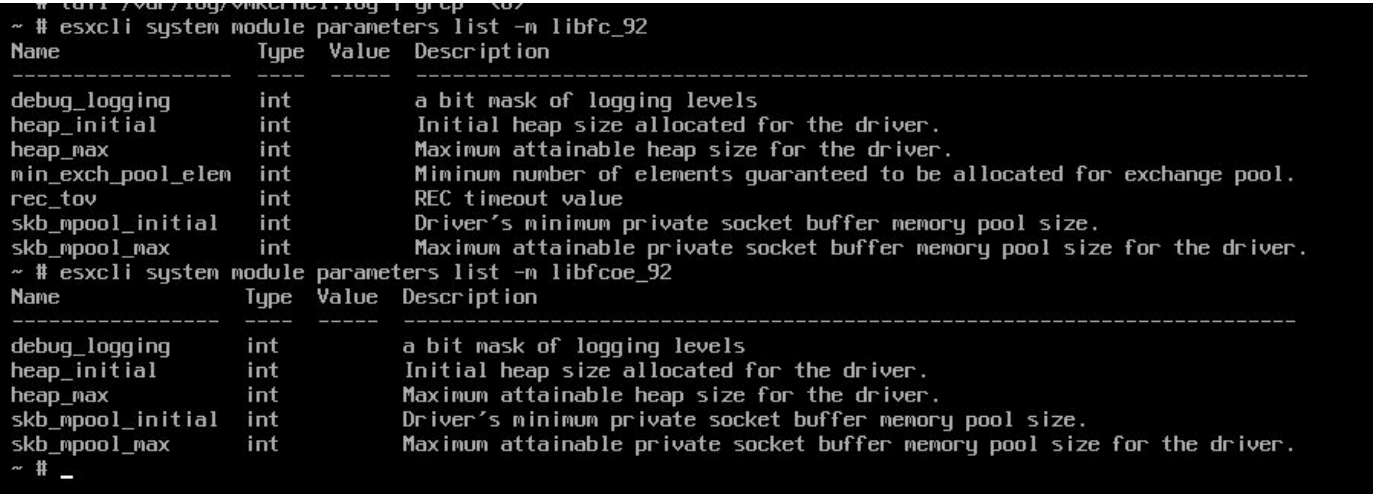

Nach dem Neustart des ESX-Hosts können Sie sicherstellen, dass das Debugging im Protokoll nicht mehr ausgeführt wird, indem Sie mit dem folgenden Befehl überprüfen: